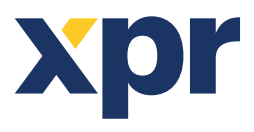

 $A022$ 

ONLine Access

## APPLICATION NOTE

## **Move Exit Button to Free Input, then program the free input to open door 1.**

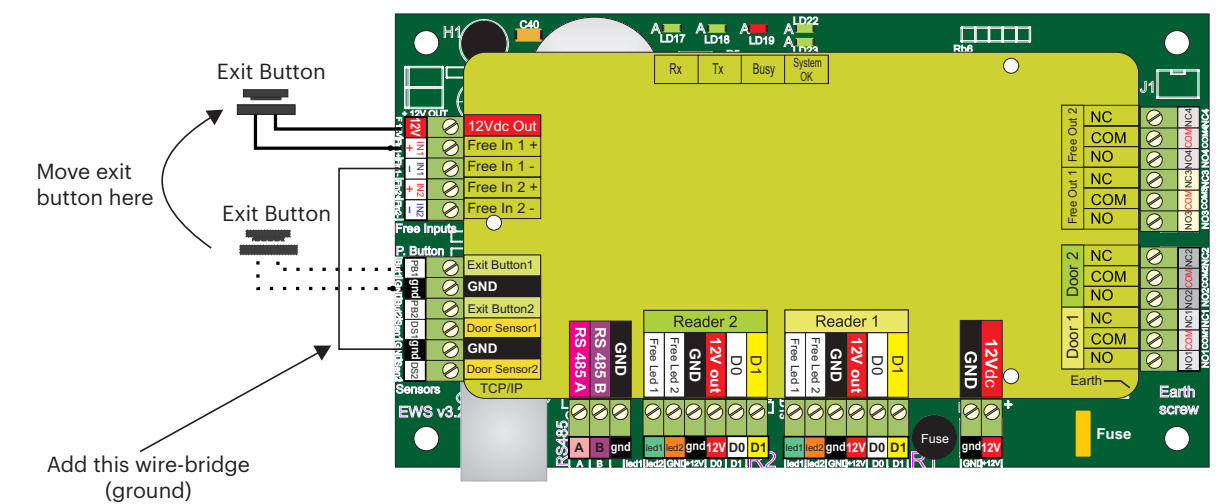

## **In the Software:**

1. Find that controller. Expand it.

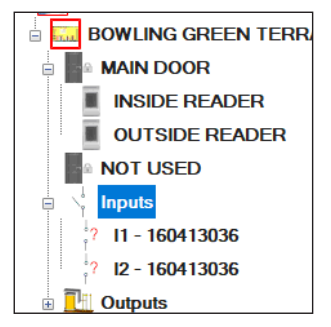

2. Right click on Input 1/Properties.

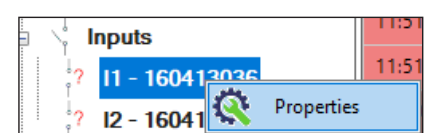

3. Enable it in "Basic" Tab. Select "Door 1" in "Auxiliaries" tab

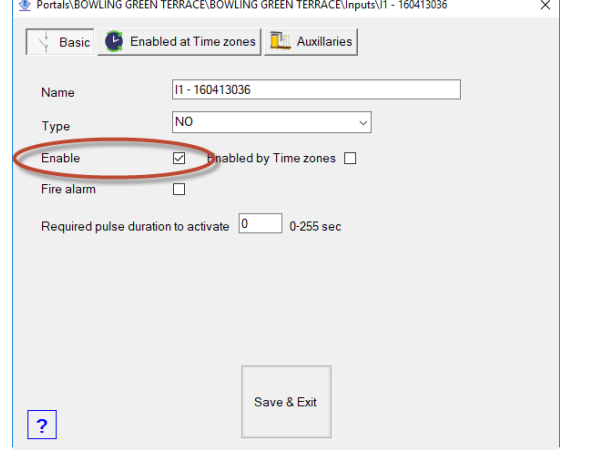

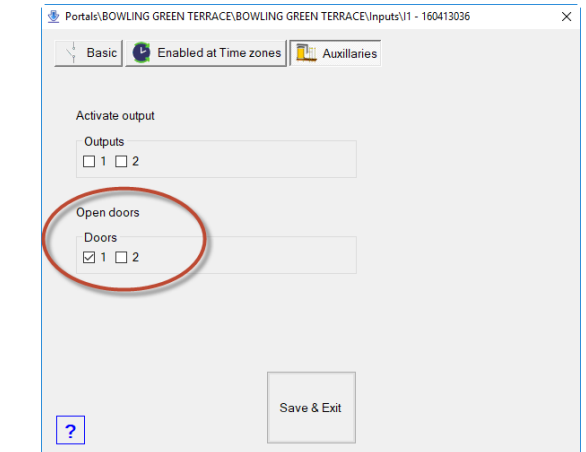

v.b1 All product specifications are subject to change without notice.

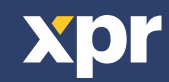